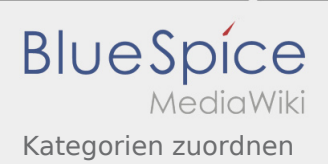

## Inhaltsverzeichnis

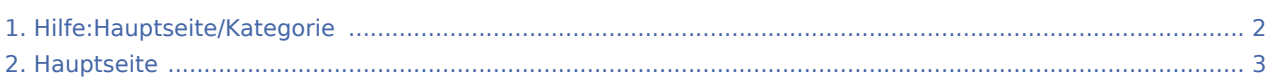

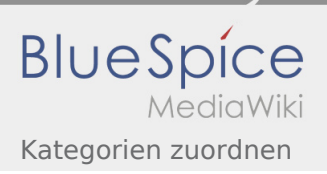

## <span id="page-1-0"></span>3.5 Kategorien zuordnen

Das Inhaltsformat pdf wird vom Inhaltsmodell Wikitext nicht unterstützt.

Zurück zur Seite [Hauptseite.](#page-2-0)

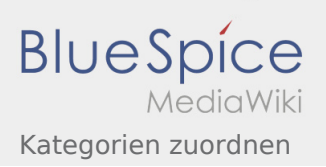

## <span id="page-2-0"></span>Quelltext der Seite Hauptseite

Sie sind nicht berechtigt, die Seite zu bearbeiten. Gründe:

- **·** Diese Aktion ist auf Benutzer beschränkt, die der Gruppe "[Sichter](https://wiki.oevsv.at/w/index.php?title=Project:Sichter&action=view)" angehören.
- **Diese Aktion ist auf Benutzer beschränkt, die der Gruppe "editor" angehören.**
- Diese Seite wurde geschützt, um Bearbeitungen sowie andere Aktionen zu verhindern.

Sie können den Quelltext dieser Seite betrachten und kopieren:

=Kategorie= ===Was ist eine Kategorie?=== Eine Kategorie ist ein Schlagwort mit welchem eine Seite leichter auffindbar ist. Wenn eine neue Seite angelegt und kategorisiert wird, dann wird sie automatisch der zugehörigen Kategorienseite hinzugefügt. Eine Seite kann auch mehreren Kategorien zugeordnet werden. {{Box Note|boxtype=tip|Note text= Unsere Kategorien sind die Interessensgruppen im Amateurfunk. Danach wird auch am meisten gesucht! }} ===Kategorie zuordnen=== Im Titelbereich einer Seite können Kategorien zugeordnet werden (im visuellen Bearbeitungsmodus). Mit dem Drop-Down rechts kannst Du eine Auswahl aus bereits vorhandenen Kategorien treffen. [[Datei:Hilfebereich-Kategorie zuordnen.png|alt=Eine Kategorie zuordnen|zentriert|mini|800px|Eine Kategorie zuordnen]] Alternativ kannst Du im Wiki-Text (Quellcode) am besten gleich am Seitenanfang die Kategorie angeben. \*'''Kategorie im Code einfügen:''' <code><nowiki> [[Kategorie:Name]]</nowiki></code> '''Beispiel:''' <code><nowiki>[[Kategorie:Selbstbau]]</nowiki></code>  $\_$ NOSTASH $\_$   $\_$ NODISCUSSION $\_$   $\_$ HIDETITLE $\_$ 

Die folgende Vorlage wird auf dieser Seite verwendet:

[Vorlage:Box Note](https://wiki.oevsv.at/wiki/Vorlage:Box_Note) [\(Quelltext anzeigen](https://wiki.oevsv.at/w/index.php?title=Vorlage:Box_Note&action=edit)) (schreibgeschützt)

Zurück zur Seite [Hauptseite.](#page-2-0)